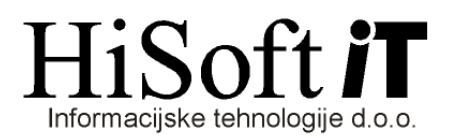

## **UVELJAVLJANJE DODATNE SPLOŠNE OLAJŠAVE**

- **1.** Če želimo, da se pri obračunu plače za izbranega delavca upošteva dodatna splošna olajšava, potem za tega delavca, v šifrantu DELAVCI:
	- na zavihku *Podatki vezani na obračun,* vključite nastavitev *Dod. splošna olajšava***,**
	- v vnos *Predvid. znes. REGRESA* vpišite predvideni bruto znesek regresa, ki naj bi bil v izbranem dohodniskem letu(tj. glede na datum izplačila) obdavčen. Pri tem ni pomembno kakšno je obračunsko obdobje za regres.
	- v vnos *Predviden znes. PLAČE* vpišite predvideni znesek mesečne bruto plače za izbrano leto. Če zneska ne vpišete, potem za za mesečno bruto plačo vzame zadnjo obračunano plačo.
- **2. Če pri obračunu plač upoštevate dodatne splošne olajšave, potem pred obračunom plač preverite, če so vpisani datumi izplačil za vse dohodke, ki so obdavčeni z dohodnino in so že bili izplačani.**